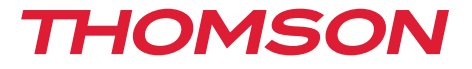

# Digital Terrestrial HD Receiver THT712

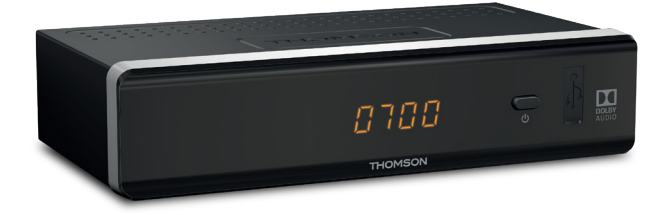

User Manual Návod k obsluze Bedienungsanleitung Manual del usuario Manuel d'utilisation Korisnički priručnik Felhasználói kézikönyv Manuale utente Instrukcja obsługi Bruksanvisning Používateľská príručka

#### www.thomsonstb.net

Fig. 1

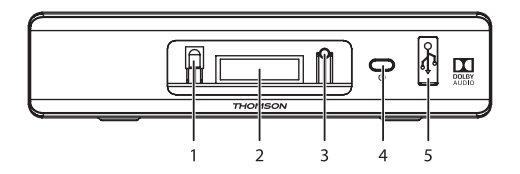

Fig. 2

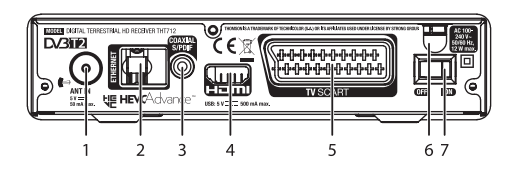

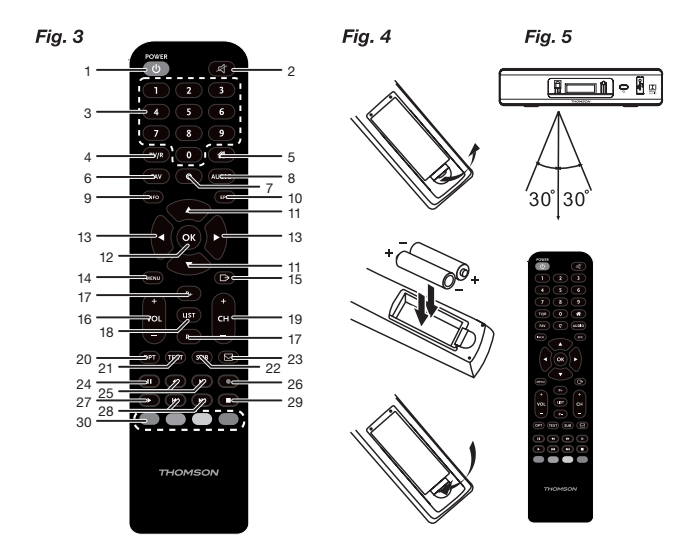

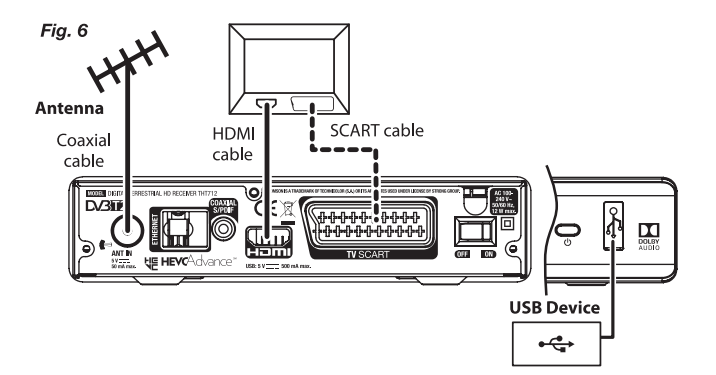

Fig. 7

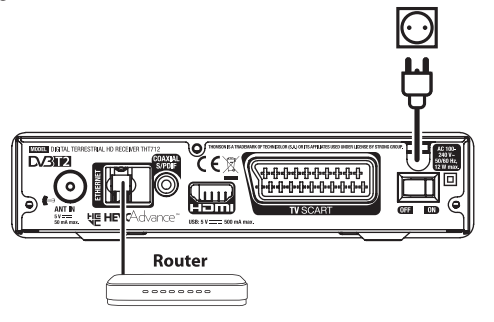

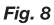

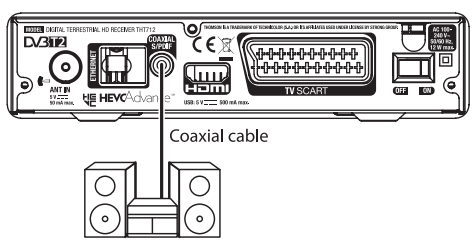

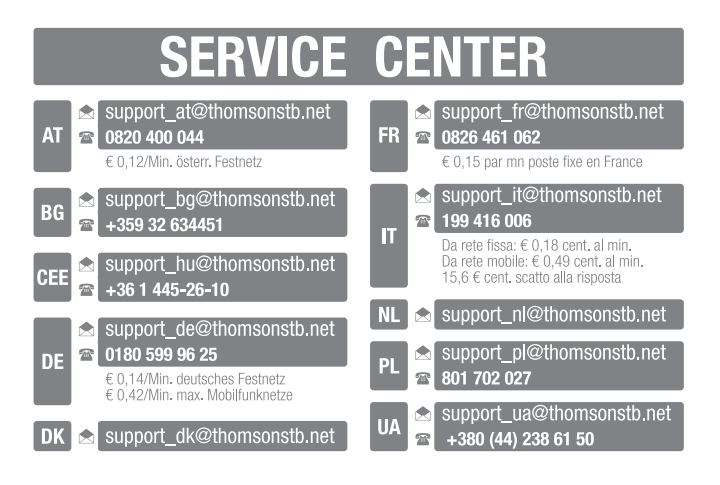

# *THOMSON*

This product has been manufactured and sold under the responsibility of STRONG Group. THOMSON and the THOMSON logo are trademarks of Technicolor (S.A.) or its affiliates and are used under license by STRONG Group.

> Represented by STRONG Ges.m.b.H. Franz-Josefs-Kai 1 1010 Vienna, Austria E-Mail: support\_at@thomsonstb.net

Any other product, service, company, trade name and logo referenced herein are neither endorsed nor sponsored by Technicolor (S.A.) or its affiliates.

# **Licencie**

NA TENTO PRODUKT SA UDEĽUJE LICENCIA V RÁMCI PORTFÓLIOVEJ LICENCIE PATENTU AVC PRE OSOBNÉ A NEKOMERČNÉ POUŽÍVANIE ZÁKAZNÍKOM NA (i) ŠIFROVANIE VIDEA V SÚLADE S NORMOU AVC ("AVC VIDEO") A/ALEBO (ii) DEKÓDOVANIE AVC VIDEA, KTORÉ ŠIFROVAL ZÁKAZNÍK ZAPOJENÝ DO OSOBNEJ A NEKOMERČNEJ AKTIVITY A/ALEBO SA ZÍSKALO OD POSKYTOVATEĽA VIDEA, KTORÝ MÁ LICENCIU NA POSKYTOVANIE AVC VIDEA. NA AKÉKOĽVEK INÉ POUŽÍVANIE SA NEUDEĽUJE ŽIADNA INÁ LICENCIA A ANI SA NA NEHO NEVZŤAHUJE. DODATOČNÉ INFORMÁCIE MÔŽETE ZÍSKAŤ OD SPOLOČNOSTI **MPEG LA, L.L.C.** POZRITE SI HTTP://WWW.MPEGLA.COM

Tento produkt obsahuje jeden alebo viac programov chránených v rámci medzinárodných a amerických zákonov na ochranu autorských práv ako nezverejnené diela. Sú dôverné a vlastníctvom spoločnosti **Dolby Laboratories**. Ich reprodukovanie alebo prezradenie ako celku alebo časti, prípadne vytváranie odvodených diel z týchto programov bez výslovného povolenia spoločnosti Dolby Laboratories je zakázané. Autorské práva 2003‑2009 spoločnosti Dolby Laboratories. Všetky práva vyhradené.

THIS PRODUCT IS SOLD WITH A LIMITED LICENSE AND IS AUTHORIZED TO BE USED ONLY IN CONNECTION WITH HEVC CONTENT THAT MEETS EACH OF THE THREE FOLLOWING QUALIFICATIONS: (1) HEVC CONTENT ONLY FOR PERSONAL USE; (2) HEVC CONTENT THAT IS NOT OFFERED FOR SALE; AND (3) HEVC CONTENT THAT IS CREATED BY THE OWNER OF THE PRODUCT. THIS PRODUCT MAY NOT BE USED IN CONNECTION WITH HEVC ENCODED CONTENT CREATED BY A THIRD PARTY, WHICH THE USER HAS ORDERED OR PURCHASED FROM A THIRD PARTY, UNLESS THE USER IS SEPARATELY GRANTED RIGHTS TO USE THE PRODUCT WITH SUCH CONTENT BY A LICENSED SELLER OF THE CONTENT. YOUR USE OF THIS PRODUCT IN CONNECTION WITH HEVC ENCODED CONTENT IS DEEMED ACCEPTANCE OF THE LIMITED AUTHORITY TO USE AS NOTED ABOV<sub>E</sub>

**Spoločnosť STRONG prehlasuje, že tento produkt je v súlade so základnými požiadavkami a inými príslušnými ustanoveniami smerníc EMC 2014/30/EU, LVD 2014/35/EU a RoHS 2011/65/EU.**

#### **THOMSON je ochranná známka spoločnosti Technicolor (S.A.) alebo jej pridružených spoločností a spoločnosť STRONG Group ju používa v rámci licencie.**

Podlieha zmenám. V dôsledku prebiehajúceho výskumu a vývoja technických špecifikácií sa konštrukcia a vzhľad produktov môže zmeniť. HDMI, logo HDMI a High-Definition Multimedia Interface sú obchodné známky alebo registrované obchodné známky spoločnosti HDMI Licensing LLC v USA a v iných krajinách. Vyrobené na základe licencie od spoločnosti Dolby Laboratories. Dolby Audio, Dolby Digital, Dolby Digital Plus a symbol dvojité D sú registrované ochranné známky spoločnosti Dolby Laboratories. Všetky ostatné názvy produktov sú ochranné známky alebo registrované ochranné známky ich príslušných vlastníkov.

Apr 2018 12:25 17 Apr 2018 12:25

© THOMSON 2018. Všetky práva vyhradené.

# OBSAH

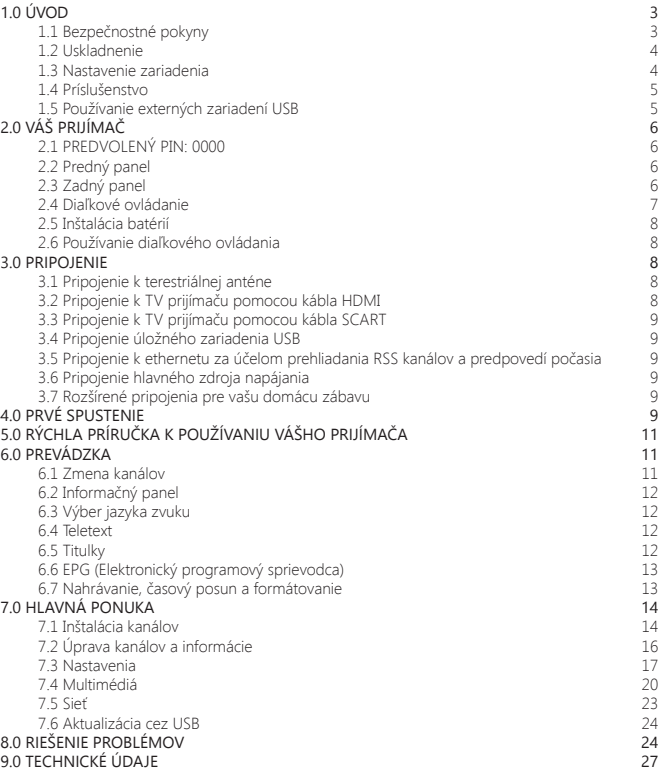

# **1.0 ÚVOD**

# **1.1 Bezpečnostné pokyny**

Pred použitím zariadenia si prečítajte všetky pokyny. Tieto pokyny si odložte na použitie v budúcnosti.

- Používajte iba doplnky/príslušenstvo predpísané alebo dodávané výrobcom (ako napríklad výhradný napájací adaptér, batéria atď.).
- Pred inštaláciou alebo obsluhou prístroja si prečítajte informácie uvedené na výrobku, ktoré sa týkajú elektrických a bezpečnostných údajov.
- Aby ste znížili riziko požiaru alebo zásahu elektrickým prúdom, nevystavujte tento spotrebič dažďu a ani vlhkosti.
- Vetraniu nebráňte zakrytím vetracích otvorov predmetmi, ako napríklad novinami, obrusmi, záclonami a podobne.
- Prístroj nevystavujte účinkom kvapkania alebo postriekania a na prístroj neukladajte žiadne predmety, ktoré sú naplnené kvapalinou, ako napríklad vázy.
- $-$  Označenie  $\triangle$  predstavuje riziko zásahu elektrickým prúdom.
- Aby ste predišli zraneniu, musíte toto zariadenie upevniť k podlahe/stene, a to v súlade s pokynmi na inštaláciu.
- V prípade nesprávnej výmeny batérie hrozí nebezpečenstvo výbuchu. Vymieňajte len za batérie rovnakého alebo ekvivalentného typu.
- Batéria (batéria, batérie alebo akumulátorová batéria) sa nesmie vystavovať nadmernému teplu, ako napríklad slnečnému svetlu, ohňu a podobne.
- Nadmerný akustický tlak zo slúchadiel môže spôsobiť stratu sluchu.
- Počúvanie hudby pri vysokej úrovni hlasitosti a po dlhšiu dobu môže poškodiť sluch.
- Aby sa znížilo riziko poškodenia sluchu, je potrebné znížiť hlasitosť na bezpečnú a súčasne pohodlnú úroveň a skrátiť čas strávený počúvaním zvuku pri vysokej úrovni hlasitosti.
- Sieťová zástrčka alebo prívodka zariadenia slúži ako rušiace zariadenie. Musí byť ľahko dostupná. Keď prístroj nepoužívate, ako aj pri jeho presúvaní, zabezpečte súpravu napájacieho kábla, napr. priviažte súpravu napájacieho kábla páskou na káblové zväzky, prípadne podobným predmetom. Nesmie mať ostré hrany, ani nič podobné, čo by mohlo spôsobiť odieranie súpravy napájacieho kábla. Pri opätovnom uvedení do prevádzky sa uistite, že napájací kábel nie je poškodený. Nezobrazovanie svetelnej indikácie na zariadení neznamená, že je kompletne odpojené od siete. Aby ste zariadenie kompletne odpojili, musíte vytiahnuť sieťovú zástrčku.
- Pri likvidácii batérie je potrebné brať ohľad na environmentálne aspekty.
- Do blízkosti prístroja neukladajte žiadne zdroje otvorených plameňov, ako napríklad horiace sviečky.

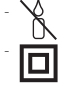

- Aby ste predišli šíreniu požiaru, uchovávajte vždy sviečky, ako aj ďalšie zdroje otvoreného plameňa mimo tohto výrobku.

Zariadenie s týmto symbolom je triedy II alebo s dvojitou elektrickou izoláciou. Bolo navrhnuté tak, aby nevyžadovalo bezpečnostné pripojenie k elektrickému uzemneniu.

#### **Bezpečnostné opatrenia**

- Zariadenie sa nikdy nepokúšajte otvárať. Dotýkať sa vnútorných častí zariadenia je nebezpečné kvôli vysokému napätiu a možným elektrickým rizikám. Otvorenie zariadenia spôsobí stratu záruky poskytovanej na produkt. Všetku údržbu a servis prenechajte vhodne kvalifikovanému personálu.
- Pri pripájaní káblov sa ubezpečte, že zariadenie je odpojené od zdroja napájania. Po vypnutí zariadenia alebo odpojení akéhokoľvek zariadenia niekoľko sekúnd počkajte a až potom zariadenie premiestnite.
- Je dôležité, aby ste používali len schválený predlžovací kábel a kompatibilné káble, ktoré sú vhodné pre elektrickú spotrebu nainštalovaného zariadenia. Zabezpečte, aby zdroj napájania zodpovedal napätiu, ktoré je uvedené na elektrickom identifikačnom štítku umiestnenom na zadnej strane zariadenia.

#### **Prevádzkové prostredie**

- Nemontujte toto zariadenie do stiesneného priestoru, ako je napríklad knižnica alebo podobné miesto.
- Súpravu nepoužívajte v blízkosti vlhkých alebo studených miest a chráňte ju pred prehriatím.
- Uchovávajte prístroj mimo priameho slnečného žiarenia.
- Súpravu nepoužívajte v blízkosti prašných priestorov.
- Do prístupnej oblasti otvoru nedávajte sviečky, aby ste predišli vniknutiu horľavých cudzích predmetov do zariadenia.

#### **Smernica WEEE**

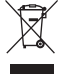

Správna likvidácia tohto výrobku. Toto označenie znamená, že tento výrobok nesmiete likvidovať spolu s bežným komunálnym odpadom, a to kdekoľvek v rámci EÚ. Aby ste predišli možnému znečisteniu životného prostredia alebo poškodeniu ľudského zdravia nekontrolovanou likvidáciou odpadu, pristupujte zodpovedne k recyklácii, čím podporíte trvalo udržateľné opätovné využitie materiálnych zdrojov.

Ak chcete použité zariadenie vrátiť, využite systémy zberu a recyklácie, prípadne kontaktujte predajcu, u ktorého ste si výrobok zakúpili. Môžu tento výrobok prevziať za účelom bezpečnej recyklácie.

# **1.2 Uskladnenie**

Vaše zariadenie bolo dôkladne skontrolované a zabalené pred jeho expedíciou. Pri jeho odbaľovaní sa uistite, že obsahuje všetky súčasti a obal udržiavajte mimo dosahu detí. Odporúčame vám, aby ste si počas záručnej doby uschovali kartónový obal, aby bolo vaše zariadenie dokonale chránené pre prípad opravy alebo záručnej reklamácie.

## **1.3 Nastavenie zariadenia**

Odporúčame vám, aby ste nastavenie zariadenia konzultovali s profesionálnym inštalačným technikom. V opačnom prípade postupujte podľa nižšie uvedených pokynov:

- Pozrite si používateľskú príručku vášho televízora a vašej antény (ak je to aj váš prípad).
- Ubezpečte sa, že kábel HDMI a vonkajšie komponenty (ak je to aj váš prípad) sú v dobrom stave.
- Ak použijete pripojenie TV SCART, použite dobre tienený kábel SCART.

Táto príručka poskytuje úplné pokyny pre inštaláciu a používanie tohto prijímača. Nasledujúce symboly budú slúžiť nasledovne.

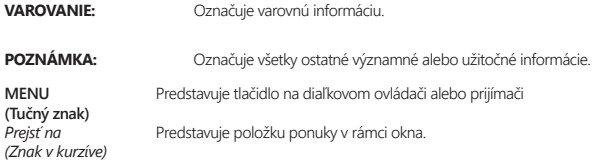

## **1.4 Príslušenstvo**

- Pokyny k inštalácii
- Rýchla inštalačná príručka
- 1 diaľkový ovládač

**VAROVANIE:** Batérie by sa nemali nabíjať, rozoberať, vystavovať elektrickému skratu, kombinovať alebo používať s inými typmi batérií. Ak budete namiesto batérií používať nabíjateľné akumulátory, odporúčame vám používať typy (napr. NiMH) s nízkym samočinným vybíjaním, aby ste zabezpečili dlhú prevádzku diaľkového ovládania.

## **1.5 Používanie externých zariadení USB**

- Odporúčame vám používať úložné zariadenia USB 2.0 alebo vyšší rad. Ak vaše zariadenie nie je kompatibilné so špecifikáciami USB 2.0, nahrávanie, prehrávanie a iné multimediálne funkcie prijímača nemusia fungovať správne.
- Prehrávanie súborov sa nedá zaručiť, a to aj napriek tomu, že sú v zozname uvedené prípony, pretože to závisí od kodeku, prenosovej rýchlosti dát a použitého rozlíšenia (podporujú sa všetky formáty kodekov MPEG).
- Odporúčame vám, aby ste na úložné zariadenia USB používané s prijímačom neukladali žiadne dôležité informácie.
- Pred použitím úložného zariadenia USB s týmto prijímačom vždy vykonajte zálohu údajov, ktoré sa na ňom nachádzajú.
- Spoločnosť STRONG nepreberá zodpovednosť za žiadne strany informácií ani okolnosti spôsobené stratou informácií.

# **2.0 VÁŠ PRIJÍMAČ**

# **2.1 PREDVOLENÝ PIN: 0000**

# **2.2 Predný panel**

*Fig. 1*

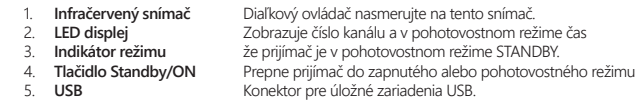

# **2.3 Zadný panel**

*Fig. 2*

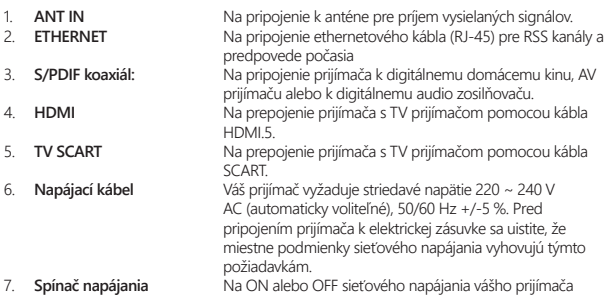

# **2.4 Diaľkové ovládanie**

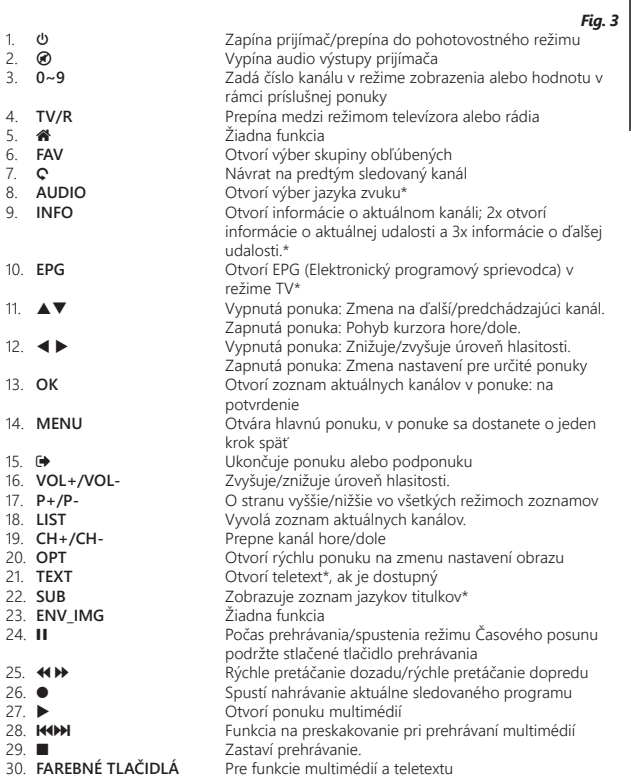

\* Funkcie Subtitles (Titulky), Videotext, EPG (Elektronický programový sprievodca) a Audio languages (Jazyky zvuku závisia) od dostupnosti v rámci konkrétneho vysielania

# **2.5 Inštalácia batérií**

*Fig. 4*

Otvorte kryt na diaľkovom ovládaní a do priečinka vložte dve batérie veľkosti AAA. Diagram správnej polohy polarity znázorňuje batérie v priečinku.

- 1. Otvorte kryt.
- 2. Vložte batérie.
- 3. Zavrite kryt.

# **2.6 Používanie diaľkového ovládania**

*Fig. 5*

Diaľkové ovládanie použite jeho nasmerovaním na prednú časť prijímača. Diaľkové ovládanie má dosah až 5 metrov od prijímača v uhle až približne 30 stupňov.

**POZNÁMKA:** Ovládanie prijímača bude obmedzené alebo celkom nemožné v prípade, ak sa medzi senzorom diaľkového ovládania (na prednom paneli prijímača) a diaľkovým ovládačom nachádzajú prekážky. Priame slnečné svetlo alebo mimoriadne jasné svetlo môže znížiť alebo rušiť príjem signálov z diaľkového ovládača.

# **3.0 PRIPOJENIE**

# **3.1 Pripojenie k terestriálnej anténe**

#### *Fig. 6*

Ak chcete prijímať vysielané signály, vaša terestriálna vnútorná alebo vonkajšia anténa musí byť zapojená do konektora ANT IN na zadnej strane prijímača. Použite riadne tienený anténny kábel a vhodné konektory.

**POZNÁMKA:** Ak je signál vo vašej lokalite príliš slabý na náležitý príjem signálov pomocou interiérovej antény, odporúčame vám použiť exteriérovú anténu nasmerovanú na vysielač. Informácie získate u miestneho predajcu. Ak používate aktívnu anténu so vstavaným anténovým zosilňovačom, výkon antény v ponuke Manuálne vyhľadávanie} prepnite na možnosť *Zap.*

# **3.2 Pripojenie k TV prijímaču pomocou kábla HDMI**

*Fig. 6*

TV prijímač bude prepojený s prijímačom pomocou kvalitného kábla HDMI. Toto prepojenie poskytuje najvyššiu možnú kvalitu.

# **3.3 Pripojenie k TV prijímaču pomocou kábla SCART**

*Fig. 6* Váš prijímač je vybavený aj konektorom SCART; alternatívne sa môže TV prijímač pripojiť k prijímaču pomocou kvalitného kábla SCART.

## **3.4 Pripojenie úložného zariadenia USB**

Tento port je možné použiť pre USB ukladacie zariadenia, ako sú USB pamäťové kľúče alebo HDD s maximálnou amplitúdou odberu energie do 500 mA. Na prehrávanie video súborov alebo HD videa sa odporúča používať ukladacie zariadenia s rozhraním USB 2.0 (alebo vyšším).

## **3.5 Pripojenie k ethernetu za účelom prehliadania RSS kanálov a predpovedí počasia**

*Fig. 7*

*Fig. 6*

Ak chcete využívať túto funkciu, váš prijímač musí byť pripojený k smerovaču. Ethernetový konektor (RJ‑45) pripojte k smerovaču pomocou kábla triedy CAT5E (alebo vyššej).

# **3.6 Pripojenie hlavného zdroja napájania**

Po uskutočnení všetkých pripojení môžete pripojiť svoj digitálny prijímač k sieťovému napájaniu. Uistite sa, že hlavný spínač napájania na zadnom paneli je nastavený v polohe **ON**.

# **3.7 Rozšírené pripojenia pre vašu domácu zábavu**

#### **Pripojenie k digitálnemu audio zosilňovaču s S/PDIF**

Keď pripojíte prijímač k digitálnemu zosilňovaču alebo systému domáceho kina, budete si môcť vychutnať najvyššiu možnú kvalitu zvuku a viackanálový zvuk (v závislosti od vysielania). Váš digitálny audio zosilňovač alebo systém domáceho kina pripojte pomocou vhodného kábla cinch ku konektoru S/PDIF na zadnej strane prijímača. Prípadne ak používate analógový zosilňovač, pripojte jack zvukového výstupu pre stereo zvuk.

#### **Pripojenie k zosilňovaču digitálneho zvuku a TV pomocou rozhrania HDMI**

Keď pripojíte prijímač k digitálnemu zosilňovaču s rozhraním HDMI alebo systému domáceho kina, budete si môcť vychutnať najvyššiu možnú kvalitu zvuku a viackanálový zvuk (v závislosti od vysielania). Pripojte výstup HDMI zariadenia k vstupu zosilňovača, a potom pripojte výstup HDMI zosilňovača k TV prijímaču. Vyberte správny vstup na zosilňovači na pozeranie a počúvanie programov.

# **4.0 PRVÉ SPUSTENIE**

Keď svoj prijímač použijete po prvýkrát, zobrazí sa ponuka *Vitajte* "Preferred Language" (Prednostný jazyk). Pomocou tlačidiel  $\blacktriangle\blacktriangledown$  prejdite na jazyk, ktorý chcete používať ponuke. Po výbere jazyka

*Fig. 7*

*Fig. 8*

stlačením **ZELENÉHO** tlačidla *Ďalej* potvrďte výber a prejdite na ďalšiu stránku. Prijímač teraz zobrazí obrazovku "First Time Installation" (Prvotná inštalácia), na ktorej môžete prispôsobiť dôležité nastavenia.

Pomocou tlačidiel  $\blacktriangle \blacktriangledown$  posuňte zvýraznenie na nastavenie, ktoré si želáte zmeniť a pomocou tlačidiel t u zmeňte hodnoty. Stlačením **ZELENÉHO** tlačidla *Ďalej* potvrďte výber a prejdite na ďalšiu stránku alebo sa stlačením **ČERVENÉHO** tlačidla *Späť* vráťte o krok späť. Dostupné sú nasledujúce možnosti:

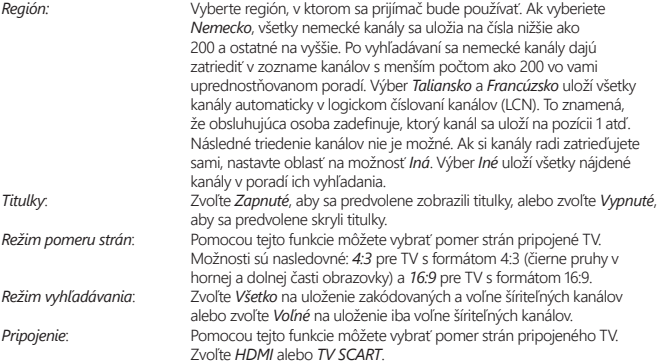

\* Dostupnosť titulkov DVB/HoH závisí od vysielania. Ak sa titulky nepodporujú, dajú sa aktivovať prostredníctvom teletextu (ak sú k dispozícii).

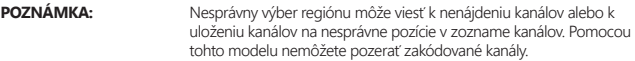

Po dokončení všetkých nastavení pokračujte stlačením **ZELENÉHO** tlačidla *Ďalej*.

#### **Nastavenie antény**

Táto časť sprievodcu je veľmi praktická, keď nastavujete systém antény.

Pomocou tlačidiel  $\blacktriangle\blacktriangledown$  posuňte zvýraznenie na nastavenie, ktoré si želáte zmeniť, a pomocou tlačidiel **t →** zmeňte hodnoty. Dostupné sú nasledujúce možnosti:<br>Napájanie z antény. Ak používate aktívnu anténu (

*Napájanie z antény*: Ak používate aktívnu anténu (so zabudovaným zosilňovačom), nastavte na možnosť *Zapnuté*. Keď položku nastavíte na možnosť *Zapnuté*, do konektora ANT IN na prijímači sa bude privádzať 5 V. Pre pasívne antény zvoľte *Vypnuté*.

*Č. kanála*: Zvoľte kanál, o ktorom viete, že obsahuje vysielací signál vo vašom regióne. Stĺpce *Sila signálu* a *Kvalita signálu* poskytujú vizuálnu indikáciu príjmu. Nastavte anténu tak, aby ste dosiahli maximálnu silu a kvalitu signálu.

Po dokončení všetkých nastavení pokračujte stlačením **ZELENÉHO** tlačidla *Ďalej* pre spustenie skenovania.

Prijímač vyhľadá všetky dostupné kanály. Po dokončení vyhľadávania sa prijímač prepne do režimu pozerania. Odteraz môžete sledovať svoje obľúbené televízne kanály. Pokiaľ sa vám zobrazí hlásenie "Nenašli sa žiadne kanály", znova skontrolujte anténu, koaxiálny kábel, konektor a v ponuke overte, či prijímate signál. Po tejto kontrole resetujte zariadenie a znovu postupujte podľa nižšie uvedených pokynov inštalačného sprievodcu.

**POZNÁMKA:Ak sa po prvom zapnutí prijímača nezobrazí ponuka** *Vitajte***, obnovte výrobné nastavenia prijímača stlačením tlačidla MENU a výberom položky** *Načítať výrobné nastavenia* **v ponuke** *Inštalácia***. (PREDVOLENÝ PIN: 0000)** (Predvolený kód PIN: 0000).

# **5.0 RÝCHLA PRÍRUČKA K POUŽÍVANIU VÁŠHO PRIJÍMAČA**

My v spoločnosti STRONG chápeme, že sa neviete dočkať, aby ste si vychutnali svoj nový digitálny terestriálny prijímač s vysokým rozlíšením. Nasledujúca rýchla príručka vás oboznámi so základnou prevádzkou tohto zariadenia. Odporúčame vám však, aby ste si prečítali kompletnú príručku, aby ste zo svojho prijímača získali najlepší výkon.

Na zapnutie alebo prepnutie prijímača do pohotovostného režimu použite tlačidlo  $\Phi$  na diaľkovom ovládači.

Požadovaný kanál zvoľte pomocou tlačidiel  $\blacktriangle$   $\blacktriangledown$ . Prípadne môžete zadať číslo kanálu pomocou tlačidiel **0~9** na diaľkovom ovládaní alebo v režime pozerania stlačiť tlačidlo **OK**, aby ste zobrazili zoznam kanálov. Hlasitosť môžete nastaviť pomocou tlačidiel <

# **6.0 PREVÁDZKA**

Váš nový prijímač je vybavený niekoľkými funkciami, vďaka ktorým si môžete pozeranie TV skutočne vychutnať. Táto kapitola popisuje tieto funkcie. Prečítajte si aj kapitolu **7.0** , aby ste sa oboznámili s ponukou vášho prijímača.

# **6.1 Zmena kanálov**

Pomocou nového prijímača môžete kanály zmeniť nasledujúcimi spôsobmi:

- prostredníctvom priameho prístupu pomocou tlačidiel **0~9**,
- prostredníctvom zoznamu kanálov cez tlačidlo **OK** a tlačidlá **CH+/CH‑**,
- prostredníctvom tlačidiel  $\blacktriangle \blacktriangledown$ .

### **6.1.1 Priamy prístup pomocou tlačidiel 0~9**

Aby ste získali priamy prístup k určitému kanálu, jednoducho zadajte jeho číslo pomocou tlačidiel **0~9** na diaľkovom ovládači. Čísla kanálov sa môžu skladať až zo štyroch číslic. Môžete tiež zadať číslo, ktoré má menej ako štyri číslice. Stačí počkať niekoľko sekúnd a prijímač sa prepne na zvolený kanál alebo stlačte tlačidlo **OK** okamžite po zvolení čísla kanála.

#### **6.1.2 Zoznam TV**

V režime pozerania stlačte tlačidlo **OK**, aby ste zobrazili položku *Zoznam TV*. V zozname kanálov tlačidlami pq zvýraznite požadovaný kanál a jedným stlačením tlačidla **OK** zvýraznený kanál vyberte. Opätovným stlačením tlačidla **OK** zoznam kanálov zatvoríte. V zozname kanálov môžete používať tlačidlá **PG+/PG‑**, aby ste sa v zozname rýchlejšie posúvali po stranách.

**POZNÁMKA:** Pomocou tlačidiel  $\blacklozenge$  prepínajte medzi zoznamom *Všetky kanály* a zoznamami obľúbených alebo stlačením tlačidla **FAV** v režime zobrazenia zobrazte zoznam dostupných zoznamov obľúbených.

#### **6.1.3 Používanie tlačidiel** pq

Tlačidlo ▲ prepína na nasledujúci kanál. Tlačidlo ▼ prepína na predchádzajúci kanál.

# **6.2 Informačný panel**

Počas pozerania TV môžete kedykoľvek stlačiť tlačidlo **INFO**, aby sa získal prístup k informáciám o aktuálnom kanáli a udalosti\*. Dvomi stlačeniami tlačidla **INFO** zobrazíte podrobnejšie informácie EPG o aktuálnom kanáli. Tromi stlačeniami tlačidla **INFO** zobrazíte podrobnosti o ďalšom programe v EPG.

\* Informácie o udalosti sa zobrazia, keď sú dostupné. Dostupnosť závisí od vysielania.

# **6.3 Výber jazyka zvuku**

Niektoré kanály podporujú výber rôznych formátov a/alebo jazykov zvuku. Ak chcete vybrať iný tok zvuku, v režime pozerania stlačte tlačidlo **AUDIO**. Zobrazí sa zoznam s dostupnými tokmi zvuku. Tlačidlami pq vyberte stream a potvrďte ho tlačidlom **OK**. Audio kanál ako stereo, mix, ľavý a pravý môžete vybrať pomocou tlačidiel <

## **6.4 Teletext**

Váš prijímač obsahuje plne funkčný teletext. Aby ste získali prístup k teletextu, stlačte v režime pozerania tlačidlo **TEXT** a pomocou tlačidiel **0~9** zadajte číslo stránky, ktorú si chcete pozrieť. Tlačidlami ▲▼ vyberte jednu stránku nahor alebo nadol, tlačidlami ◀▶ vyberte podstránky. Stlačením tlačidla  $\blacktriangleright$  alebo **TEXT** sa vrátite do režimu pozerania.

# **6.5 Titulky**

Niektoré kanály podporujú výber rôznych jazykov titulkov. Stlačením tlačidla **SUB** v režime pozerania zobrazte zoznam dostupných jazykov titulkov. Tlačidlami ▲▼ vyberte požadované titulky a na potvrdenie stlačte tlačidlo OK. Stlačením tlačidla <sup>D</sup> zobrazenie zatvoríte bez vykonania zmien.\*

\* Dostupnosť titulkov DVB/titulkov pre osoby so sluchovým postihnutím závisí od konkrétneho vysielania. Ak sú titulky dostupné, dajú sa aktivovať prostredníctvom teletextu.

# **6.6 EPG (Elektronický programový sprievodca)**

Elektronický programový sprievodca predstavuje veľmi užitočnú funkciu, ktorá vám umožní sledovať naplánované udalosti a informácie o programe a označovať udalosti/filmy na prebudenie prijímača. Pre prístup k EPG stlačte tlačidlo EPG v režime pozerania. Na výber kanála použite tlačidlá  $\blacktriangle$  v a na výber udalosti tlačidlá <**I.** Stlačením tlačidla **OK** zobrazíte podrobné informácie zvolenej udalosti. Stlačením tlačidla 9 zatvoríte obrazovku s podrobnými informáciami. Stlačením **ČERVENÉHO** alebo **ZELENÉHO** tlačidla zobrazíte a vyberiete iný deň. Pre nastavenie časovača pre zvolenú udalosť stlačte **ŽLTÉ** tlačidlo. Podrobné informácie o funkcii časovača si prečítajte v časti **7.3.6**.

**POZNÁMKA:** Dostupnosť údajov EPG závisí od vysielania.

# **6.7 Nahrávanie, časový posun a formátovanie**

Aby ste tieto funkcie mohli použiť, musíte pripojiť pamäťové USB zariadenie k portu USB na zadnom paneli. Na dosiahnutie najlepšieho výkonu, a to hlavne pri HD obsahu, vám odporúčame, aby ste použili jednotky pevných diskov USB 2.0 alebo novšie. Musia byť naformátované vo formáte FAT32, pretože v opačnom prípade nebude fungovať funkcia nahrávania a časového posunu.

#### **6.7.1 Okamžité nahrávanie**

Ak chcete okamžite nahrať program, stlačením tlačidla • nahrávanie spustíte a stlačením tlačidla ■ ho ukončíte. Počas nahrávania môžete stlačením tlačidiel ▲▼ alebo OK a ▲▼ prepnúť na iný kanál, ale len na rovnakom transpondéri (frekvencia). Taktiež môžete použiť tlačidlá **0~9**.

## **6.7.2 Časový posun\***

Ak chcete použiť funkciu Časový posun, v režime sledovania musíte iba stlačiť tlačidlo II. Ak chcete pokračovať v prehrávaní obsahu s časovým posunom, stlačte znovu > tlačidlo alebo tlačidlo 11. Počas prehrávania môžete použiť tlačidlá < > > > alebo 11. Na zastavenie režimu časového posunu stlačte tlačidlo 3 a preskočí na aktuálny čas signálu naživo. Funkcia bude stále pokračovať v pozadí a pokiaľ neprepnete na iný kanál, budete môcť opätovne preskočiť na začiatok tak, že opätovne stlačíte tlačidlo II. Taktiež pomocou < > tlačidla môžete preskočiť v čase počas režimov časového posunu. Predvolené nastavenie je 20 sekúnd. Stlačením **ZELENÉHO** tlačidla *Nastavenie preskočenia* zmeníte čas preskočenia.

Ak ste prepli kanál, k obsahu s časovým posunom sa budete môcť dostať iba z novo vybraného kanálu.

**POZNÁMKA:** Aby ste úplne vypli funkciu časového posunu, budete musieť zmeniť stav časového posunu do vypnutého stavu v ponuke *Nastavenie nahrávania*.

### **6.7.3 Nahrávanie s časovačom**

#### Existujú 2 spôsoby nastavenia časovača:

#### **Programovanie časovača nahrávania pomocou EPG**

Najjednoduchší spôsob, ako nahrať udalosť, je prostredníctvom EPG. Stlačením tlačidla **EPG** otvorte EPG, potom tlačidlami ▲▼ vyberte kanál. Následne stlačte tlačidlá ◀ ▶ a použite tlačidlá ▲▼ na výber udalosti. Stlačením tlačidla 4 môžete rezervovať časovač nahrávania. Ak počas tejto udalosti opätovne stlačíte 4, časovač sa vypne. Nastavený čas časovača je pevne stanovený a nedá sa upraviť.

#### **Programovanie časovača nahrávania pomocou ponuky Časovač**

Ak chcete naprogramovať časovač nahrávania pomocou ponuky časovača, otvorte ju z EPG stlačením **MODRÉHO** tlačidla. Tiež ju môžete otvoriť pomocou tlačidla **MENU** na diaľkovom ovládaní v režime zobrazovania, možnosť *Časovač* v ponuke *Nastavenia*. Týmto spôsobom môžete voľne naprogramovať čas spustenia a zastavenia. Ďalšie podrobnosti o tejto ponuke nájdete v kapitole **7.3.6 Časovač** v používateľskej príručke.

#### **6.7.4 Prehrávanie**

Po vytvorení nahrávky nájdete nový priečinok *Nahrávky*, ktorý sa vytvoril vo vašom externom úložnom zariadení USB. Stlačením  $\blacktriangleright$  tlačidla v režime sledovania sa môžete dostať priamo do tohto priečinka. V ponuke *Nahrávky* sa podporujú nasledovné funkcie:

 $\triangle \blacktriangledown$  Vyberte udalosť nahrávania.<br>
OK Soustí prehrávanie v ukážke **OK** Spustí prehrávanie v ukážke a opätovne v režime na celú obrazovku. **3 Zastaví prehrávanie<br>2 Zastaví prehrávanie ČERVENÉ ČERVENÉ** Otvorí ponuku možností, aby ste vybrali a zrušili výber odstránenia nahrávania súboru(‑ov). Táto položka ponuky sa otvorí len vtedy, ak ste najskôr vybrali súbor pomocou tlačidiel ▲▼. Označí nahrávku pre odstránenie. Keď sú označené všetky nahrávky, ktoré chcete odstrániť, vyberte položku Odstrániť zvolené a stlačte tlačidlo OK. Objaví sa správa pre potvrdenie odstránenia. Opakovaným stlačením tlačidla OK sa nahrávky trvalo odstránia z vášho externého úložného zariadenia USB. Vyberte položku Zrušiť, ak ich nechcete odstrániť alebo vyberte ešte raz OK, aby ste ich odstránili natrvalo.

# **7.0 HLAVNÁ PONUKA**

Hlavná ponuka vám poskytuje prístup k funkciách *Inštalácia, Kanály, Nastavenia, Multimédiá* a *Sieť*. Pre prístup do hlavnej ponuky stlačte tlačidlo **MENU** v režime pozerania. V rámci hlavnej ponuky sa tlačidlo Ç dá použiť na návrat na predchádzajúcu obrazovku a tlačidlo ■ na jej ukončenie.

# **7.1 Inštalácia kanálov**

Pomocou tlačidiel < > vyberte v hlavnej ponuke položku *Inštalácia*. Pomocou tlačidiel  $\blacktriangle \blacktriangledown$  zvýraznite požadovanú podponuku a vyberte ju stlačením tlačidla **OK.** 

### **7.1.1 Manuálne vyhľadávanie**

Táto ponuka vám umožňuje vyhľadať kanály na špecifickej frekvencii alebo s konkrétnym číslom kanála.

Pomocou tlačidiel ▲▼ wberte *Režim skenovania* a vyberte si spomedzi možností *Voľne šírené*, ktorá nainštaluje len voľne šírené kanály, a *Všetky*. Znamená to, že sa vyhľadajú a uložia kanály, ktoré sú voľne šírené alebo kódované.

Pomocou tlačidla ▲▼ vyberte položku Číslo kanála a vyberte číslo kanála na frekvencii, ktorú chcete prehľadať. Stlačením tlačidla **OK** otvoríte zoznam na zrýchlenie výberu.

Ďalšia možnosť *Modulácia* slúži na výber typom modulácie *Len DVB- T2 DVB-T2*.

Ak používate aktívnu anténu (so vstavaným zosilňovačom), položku *Výkon antény* prepnite na možnosť *Zapnuté*. Ak používate pasívnu anténu (bez vstavaného zosilňovača), vyberte možnosť *Vypnuté*.

Označte položku *Vyhľadať* a stlačením tlačidla **OK** spustite vyhľadávanie. Novo nájdené kanály sa pridajú do zoznamu kanálov.

#### **7.1.2 Automatické vyhľadávanie**

Táto ponuka vám umožňuje automaticky vyhľadať kanály na dostupných frekvenciách alebo číslach kanálov pre zvolený región. Uvedomte si, že všetky predtým nainštalované kanály a zoznamy obľúbených položiek sa vymažú. Novo nájdené kanály sa nainštalujú do zoznamu kanálov. Ak budete chcieť, následne môžete vytvoriť nový zoznam obľúbených položiek.

Vyberte položku *Režim skenovania* a vyberte si spomedzi možností *Voľne šírené*, ktorá nainštaluje len voľne šírené kanály, a *Všetky*. Zvýraznite položku *Vyhľadať* a stlačením tlačidla **OK** spustite vyhľadávanie.

### **7.1.3 Informácie**

Táto podponuka zobrazuje informácie špecifické pre prijímač, napríklad verziu hardvéru a verziu softvéru. Taktiež zobrazí technické informácie z aktuálne zvoleného kanála spolu s intenzitou a kvalitou signálu. Keď voláte na našu horúcu linku, majte, prosím, obrazovku *(Informácie* ľahko dostupnú. Osoba, ktorá bude vybavovať váš telefonát, vás môže požiadať o informácie uvedené na tejto obrazovke.

#### **7.1.4 Načítať výrobné predvolené nastavenia**

Táto možnosť vám umožňuje vynulovať prijímač späť na výrobné nastavenia, čím vymažete všetky uložené kanály.

Pomocou tlačidiel ▲▼ vyberte možnosť *Načítať výrobné nastavenia* v ponuke *Inštalácia* a stlačte tlačidlo **OK**. Budete požiadaný o zadanie vášho kódu PIN. Zadajte správny PIN kód pomocou tlačidiel **0~9**. **(PREDVOLENÝ PIN: 0000)**. Zobrazí sa okno potvrdenia. Výberom možnosti *OK* obnovíte výrobné nastavenia. Zrušte výberom možnosti Zrušiť. Stlačením tlačidla **I o**pustíte obrazovku.

**VAROVANIE:** Obnovením výrobných nastavení prijímača trvale vymažete všetky nastavenia a uložené kanály. Túto možnosť používajte, prosím, opatrne.

# **7.2 Úprava kanálov a informácie**

Stlačením tlačidiel < > vyberte v hlavnej ponuke možnosť *Kanály*. Pomocou tlačidiel pq zvýraznite požadovanú podponuku a vyberte ju stlačením tlačidla **OK**.

### **7.2.1 TV manažér**

Táto ponuka vám umožňuje vytvoriť zoznamy obľúbených položiek, usporiadať kanály do požadovaného poradia, uzamknúť kanály PIN kódom a vymazať kanály zo zoznamu TV.

### **7.2.1.1 Pridávanie kanálov do zoznamov obľúbených**

Kanály zo zoznamu *Zoznam TV* môžete pridávať až do 4 rôznych skupín obľúbených. Vyberte položku *Obľúbené*, stlačte tlačidlo **OK**, vyberte požadovanú skupinu obľúbených položiek a stlačte tlačidlo **OK**. Pomocou tlačidiel ▲▼ wberte kanál, ktorý chcete pridať k skupine obľúbených. Keď je zvýraznenie na vami požadovanom kanáli, stlačte tlačidlo **OK**. Na pravej strane uvidíte novo vytvorený zoznam obľúbených položiek. Pokiaľ chcete odstrániť kanál zo zoznamu obľúbených položiek, stlačte tlačidlo u, vyberte príslušný kanál a vymažte ho stlačením tlačidla **OK**.

**POZNÁMKA:** Neskoršie triedenie zoznamov obľúbených položiek nie je možné. Vždy začnite výberom kanála, ktorý chcete mať na 1. mieste v zozname kanálov, a potom prejdite na ďalší kanál.

Pomocou tlačidiel  $\blacktriangle\blacktriangledown$  vyberte zoznam obľúbených, ku ktorému chcete pridať kanál a stlačte tlačidlo **OK**. Stlačením tlačidla **→** dokončite tento proces. Obľúbené kanály budú označené symbolom ♥. Po vykonaní všetkých zmien dvakrát stlačte tlačidlo  $\blacktriangleright$ . Zobrazí sa potvrdzujúci panel. Výberom možnosti *Áno* uložíte zmeny, prípadne ich výberom možnosti *Nie* zrušte.

### **7.2.1.2 Presun kanálov v zozname kanálov**

Tento prijímač má funkciu na nainštalovanie nájdených kanálov tiež v poradí logického číslovania kanálov (LCN). To znamená, že číslovanie kanálov definuje obsluhujúca osoba a automaticky sa zatriedia do hlavného zoznamu kanálov. Triedenie v hlavnom zozname nie je z tohto dôvodu možné. Funkcia *Pohyb* je označená nasivo a nedá sa vybrať. Táto funkcia je automaticky aktívna, ak vyberiete oblasť *Taliansko* v sprievodcovi prvou inštaláciou. Ak chcete zatriediť kanály tak, ako je uvedené tu nižšie, tak resetujte prijímač naspäť na výrobné nastavenia a opätovne nainštalujte kanály s inou oblasťou. Pozrite si kapitolu **7.1.4**

Poradie kanálov v hlavnom zozname kanálov môžete meniť. Vyberte možnosť *Presunúť* a stlačte tlačidlo **OK**.

Pomocou tlačidiel ▲▼ vyberte kanál, ktorý chcete premiestniť na 1. miesto. Keď je zvýraznenie na vami požadovanom kanáli, stlačte tlačidlo **OK**. Postup môžete opakovať s ďalšími kanálmi, kým nebudete spokojný s výsledným poradím kanálov. Ak chcete uložiť nové poradie kanálov, stlačte **ČERVENÉ** tlačidlo *Presunúť*. Ak ste zatriedili len niekoľko kanálov a chcete ich zaradiť medzi existujúce kanály, v časti *Zoznam TV* vyberte pozíciu, kam sa majú skopírovať usporiadané kanály.

### **7.2.1.3 Uzamknutie kanálov**

Ak chcete kanály chrániť pred možnosťou voľného sledovania, môžete ich uzamknúť PIN kódom. Vyberte možnosť Uzamknúť a stlačte tlačidlo **OK**. Pomocou tlačidiel ▲▼ vyberte kanál, ktorý chcete chrániť. Keď je zvýraznenie na vami požadovanom kanáli, stlačte tlačidlo **OK**. Na pravej strane uvidíte zoznam chránených kanálov. Pokiaľ chcete odstrániť kanál z tohto zoznamu, stlačte tlačidlo  $\blacktriangleright$ , vyberte príslušný kanál a jeho označenie zrušte tlačidlom **OK**.

#### **7.2.1.4 Vymazanie kanálov**

Natrvalo vymažte kanál(y) z hlavného zoznamu kanálov (do uskutočnenia nového vyhľadávania). Vyberte možnosť *Vymazať* a stlačte tlačidlo **OK**. Pomocou tlačidiel ▲▼ vyberte kanál, ktorý chcete vymazať. Keď je zvýraznenie na požadovanom kanáli, stlačte tlačidlo **OK**. Na pravej strane uvidíte výber položiek, ktoré budú odstránené zo zoznamu kanálov. Keď budete pripravený, stlačte tlačidlo 9 a potvrďte.

#### **7.2.2 Rozhlasový manažér**

Môžete vytvoriť zoznamy obľúbených položiek, usporiadať kanály do požadovaného poradia, uzamknúť kanály PIN kódom a vymazať kanály zo zoznamu rádií. Funkcie správy sú rovnaké ako v prípade aplikácie *Manažéra TV*, ktorá bola charakterizovaná vyššie. Jediný rozdiel je v tom, že v zozname *Zoznam rozhlasových kanálov* nie sú obrazové informácie, takže v náhľadovom okne bude vždy zobrazené rádio v pozadí.

### **7.2.3 EPG Information (Informácie EPG)**

Táto položka ponuky otvorí elektronického programového sprievodcu (EPG).

# **7.3 Nastavenia**

Stlačením tlačidiel < > wberte v hlavnej ponuke možnosť *Nastavenia*. Pomocou tlačidiel  $\blacktriangle \blacktriangledown$ zvýraznite požadovanú podponuku a vyberte ju stlačením tlačidla **OK**.

### **7.3.1 Jazyk**

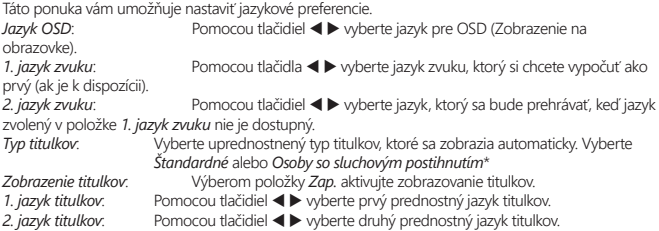

\* Dostupnosť titulkov DVB/titulkov pre osoby so sluchovým postihnutím závisí od vysielania. Ak sa tieto titulky nepodporujú, potom bude titulky pravdepodobne možné aktivovať prostredníctvom teletextu (ak sú k dispozícii).

#### **7.3.2 Nastavenie výstupu**

Pomocou tejto ponuky môžete zosúladiť prijímač s TV prijímačom alebo systémom domáceho kina. Dostupné sú nasledujúce možnosti:

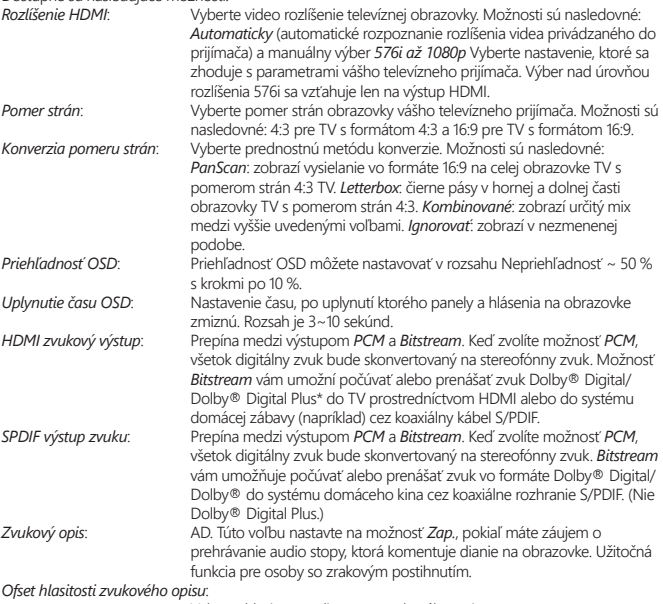

Vyberte hlasitosť audio stopy zvukového opisu

\* Dolby Digital Plus, Dolby Digital a symbol dvojitého D sú registrované ochranné známky spoločnosti Dolby Laboratories.

#### **7.3.3 Všeobecné nastavenia**

Táto ponuka vám umožňuje spravovanie základných nastavení systému prijímača. Skladá sa z nasledujúcich podponúk: *Automatický pohotovostný režim* a *Automatická aktualizácia kanálov*.

### **7.3.3.1 Automatický pohotovostný režim**

Auto Standby (Automatický pohotovostný režim) je nová funkcia, ktorá vám pomáha znižovať spotrebu energie.

Stláčaním tlačidiel **AV** označte ponuku Automatický pohotovostný režim a pokračujte stlačením tlačidla **OK**.

Pri nastavení na možnosť *1 až 6 hodín* sa prijímač prepne do pohotovostného režimu, ak počas zvoleného časového obdobia nezaznamená žiadne povely z diaľkového ovládača. Ak chcete funkciu automatického pohotovostného režimu vypnúť, nastavte funkciu *Automatický pohotovostný režim* na *Vypnuté*. Predvolené nastavenie sú *3 hodiny*.

#### **7.3.3.2 Automatická aktualizácia kanálov**

Keď sa táto funkcia nastaví na možnosť *Zap.*, zariadenie bude pri prechode do pohotovostného režimu vždy kontrolovať dostupnosť nových kanálov. Pri nasledujúcom zapnutí dostanete informáciu, či vysielajú nové kanály a zobrazí sa vám výzva na spustenie automatického skenovania. Týmto spôsobom si zabezpečíte neustále aktuálny stav zoznamu kanálov. Ak vyberiete položku *Vyp.*, funkcia automatickej aktualizácie kanálov sa deaktivuje.

#### **7.3.4 Rodičovská kontrola**

Táto ponuka vám umožňuje chrániť inštalačnú ponuku a/alebo kanály pomocou kódu PIN. Taktiež môžete vytvoriť nový PIN kód. Pomocou tlačidiel **▲▼** vyberte možnosť *Rodičovská kontrola* v ponuke *Nastavenia* a pokračujte stlačením tlačidla **OK**. Budete požiadaní o zadanie svojho kódu PIN. **(PREDVOLENÝ PIN: 0000)**

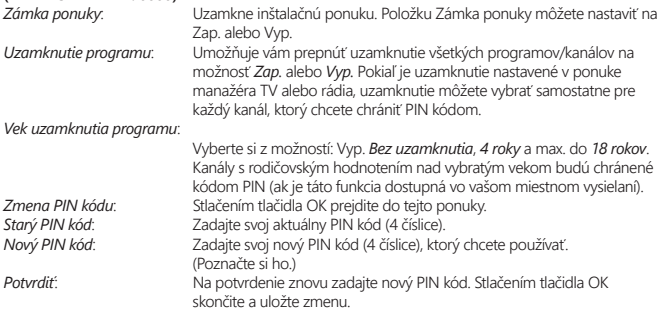

#### **7.3.5 Nastavenia času**

Tu môžete nakonfigurovať časové pásmo pre hodiny/čas vo vašej ponuke a systéme. Pomocou tlačidiel  $\blacktriangle\blacktriangledown$  presuňte zvýraznenie na vybrané nastavenie. Hodnoty môžete zmeniť pomocou tlačidiel < > Stlačením tlačidla  $\blacktriangleright$  opustíte obrazovku.

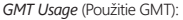

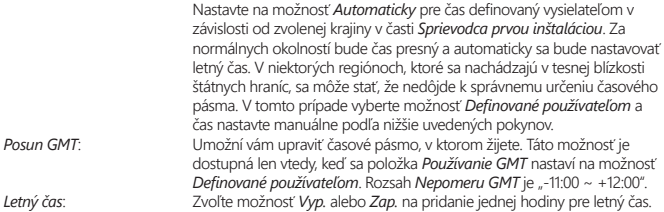

## **7.3.6 Časovače**

Táto ponuka vám umožňuje nastaviť až 10 načasovaných udalostí pre zobudenie prijímača. Pomocou tlačidiel  $\blacktriangle \blacktriangledown$  vyberte možnosť *Časovač* v ponuke *Nastavenia* a na zadanie pokračujte stlačením tlačidla **OK**.

Prijímač zobrazí zoznam 10 časovačov, spolu s ich príslušnými stavmi. Pomocou tlačidiel  $\blacktriangle\blacktriangledown$  vyberte časovač, ktorý si želáte nastaviť alebo zmeniť a pokračujte stlačením tlačidla **OK**.

Zobrazí sa ponuka nastavenia časovača.

Dostupné sú nasledujúce možnosti:

*Stav časovača*: Vyberte medzi možnosťami časovača *Raz*, *Pondelok až piatok*, *Každý deň* a *Týždenne* alebo vyberte možnosť *Vyp.* a časovač následne vykoná naprogramovanú udalosť. *Akcia časovača*: Vyberte možnosť *Rezervácia*, aby ste zobudili prijímač a prepli ho na zvolený kanál. Vyberte možnosť *Nahrávanie*, aby ste spustili nahrávanie od zvolenej udalosti na externe pripojené USB zariadenie.<br>Kanály pripojené uspětní zástředně české do české stavbal za OK at *Kanál*: Stlačením tlačidla **OK** otvorte zoznam kanálov a pomocou tlačidiel pq

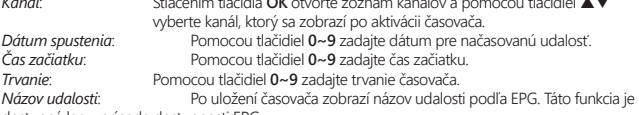

dostupná len v prípade dostupnosti EPG.

Po vykonaní všetkých nastavení pomocou tlačidiel ▲▼ presuňte zvýraznenie na *Uložiť* a na potvrdenie stlačte tlačidlo **OK**. Na ukončenie časovača bez uloženia nastavení stlačte tlačidlo **C**.

# **7.4 Multimédiá**

Ponuka *Multimédiá* sa skladá z nasledovných podponúk: *Nahrávky*, *Filmy*, *Hudba*, *Obrázky*, *Nastavenie nahrávky* a *Nastavenie ukladacieho zariadenia*. Najskôr pripojte USB zariadenie a pomocou tlačidiel  $\blacktriangle\nabla$  označte požadovanú ponuku a vyberte ju stlačením tlačidla OK. Stlačením tlačidla  $\blacktriangleright$  ukončíte alebo stlačením tlačidla  $\heartsuit$  sa vrátite do predchádzajúcej ponuky.

### **7.4.1 Prehrávač multimédií**

Táto funkcia umožňuje prehrávať rôzne druhy súborov z pripojeného úložného zariadenia USB. V ponuke *Multimédiá* vyberte možnosť *Nahrávky* a stlačením tlačidla **OK** zobrazíte vami vytvorené nahrávky. Vyberte položku *Filmy* a stlačením tlačidla **OK** prejdite do tejto ponuky na prehrávanie rôznych formátov videa. Vyberte položku *Hudba* ak chcete prehrávať súbory vo formátoch ako MP3, OGG a FLAC. Vyberte položku *Obrázky*, ak chcete zobraziť svoje obľúbené obrázky vo formáte JPG alebo BMP.\*

Pri vstupe do aplikácie *Prehrávač multimédií* je vyznačený koreňový priečinok na ukladacom zariadení USB. Stlačením tlačidla **OK** otvoríte adresár a jeho príslušné priečinky/podpriečinky. Na obrazovke v pravom hornom rohu sa v záujme jednoduchšej navigácie zobrazia koreňové priečinky. Pomocou tlačidiel ▲▼ vyberte súbor alebo priečinok a následne stlačte tlačidlo **OK**, aby ste otvorili priečinok/ podpriečinok (ak je to váš prípad) alebo spustili prehrávanie súboru. Ak chcete skončiť, stlačte tlačidlo . Ak chcete obrázok zobraziť na celej obrazovke, stlačte tlačidlo **OK**.

Použite nižšie popísané tlačidlá, aby ste vybrali funkcie počas rôznych režimov prehrávania.

**Všeobecné:**

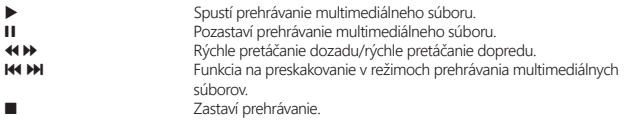

**Filmy:**

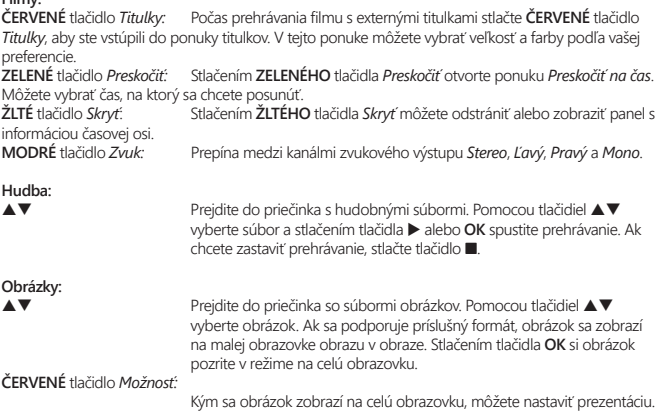

Stlačením **ČERVENÉHO** tlačidla *Možnosť* prejdite do ponuky s pomocnými možnosťami *Čas zmeny snímok*. Vyberte čas zmeny snímok v rámci prezentácie alebo vypnite túto funkciu. Po výbere času stlačte tlačidlo **OK** a prezentácia sa spustí. Prezentáciu zastavte stlačením tlačidla **.** 

#### **7.4.2 Nastavenie nahrávania**

Táto ponuka je dostupná len vtedy, ak pripojíte úložné USB zariadenie. Tu môžete nastaviť časový posun a nahrávanie.

Dostupné sú nasledujúce možnosti:<br>Stav časového nosunu: Vyber

*Stav časového posunu*: Vyberte medzi možnosťou *Zapnúť*, aby ste aktivovali funkciu časového posunu alebo *Vypnúť*, aby ste ju vypli. Táto funkcia sa automaticky nastaví na možnosť *Zapnúť*, ak stlačíte tlačidlo 11 na diaľkovom ovládaní a pripojíte USB zariadenie.<br>Krok časového nosunu: Vyberte veľkosť časového kroku v mir

*Krok časového posunu*: Vyberte veľkosť časového kroku v minútach a sekundách, ktorý chcete uskutočniť, a to pomocou tlačidiel < ▶ počas navigovania v režimoch časového posunu. Na zadanie času použite tlačidlá **0~9**.

*Trvanie časového posunu*:

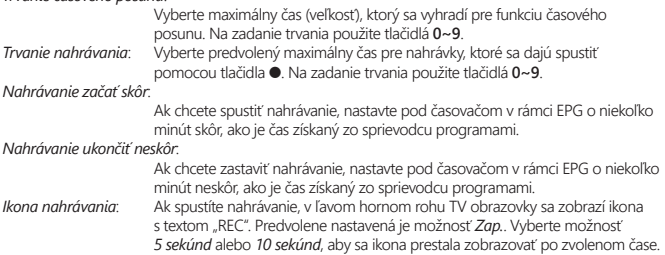

#### **7.4.3 Nastavenie ukladacieho zariadenia**

Táto možnosť zobrazuje dôležité informácie o pripojenom zariadení USB. V tejto ponuke môžete tiež naformátovať svoje ukladacie zariadenie USB a bezpečne ho odpojiť.

Vyberte položku *Nastavenia ukladacieho zariadenia* v ponuke *Multimédiá* a vstúpte stlačením tlačidla **OK**.

Teraz sa vám zobrazia všetky údaje vrátane voľného miesta, využitého miesta a súborového systému. Stlačte **ČERVENÉ** tlačidlo *Bezpečne odpojiť* a stlačením tlačidla **OK** bezpečne odpojte USB zariadenie. Prijímač zobrazí hlásenie uvádzajúce, že môžete bezpečne odpojiť úložné zariadenie od prijímača. Stlačením **MODRÉHO** tlačidla *Naformátovať USB zariadenie* naformátujte pripojené USB zariadenie. Ak chcete vstúpiť do tejto ponuky, zadajte svoj kód PIN a stlačením tlačidla **OK** spustite formátovanie. Stlačením tlačidla **+** opustite túto ponuku.

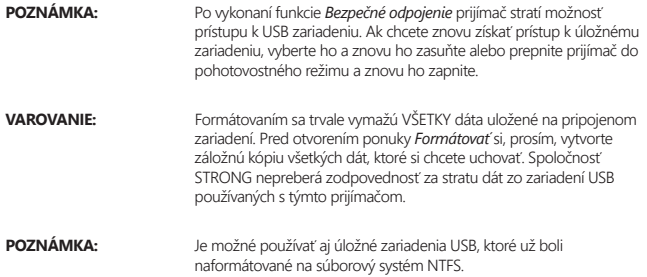

\* Prehrávanie súborov sa nedá zaručiť, a to aj napriek tomu, že sú v zozname uvedené prípony, pretože to závisí od kodeku, prenosovej rýchlosti dát a použitého rozlíšenia (podporujú sa všetky formáty kodekov MPEG).

# **7.5 Sieť**

Ponuka *Sieť* sa skladá z nasledovných podponúk: *RSS*, *Počasie* a *Nastavenia IP*. Najskôr pripojte kábel kategórie CAT5E (alebo vyššej) k ethernetovému portu RJ‑45 na prijímači a druhý koniec zapojte do smerovača.

Funkcie internetu bude možné používať až po konfigurácii internetového pripojenia v ponuke *Nastavenia IP*. Pomocou tlačidiel ▲▼ zvýraznite požadovanú ponuku a vyberte ju stlačením tlačidla **OK**. Stlačením tlačidla **→** opustíte obrazovku.

### **7.5.1 Nastavenia IP**

Táto ponuka vám umožňuje nakonfigurovať alebo skontrolovať internetové pripojenie. Položka *DHCP* je predvolene nastavená na možnosť *Zap.* Konfigurácia sa za normálnych okolností vykonáva automaticky touto funkciou. Ak si chcete otestovať, či funguje internetové pripojenie, vyberte položku *NASTAVIŤ* a stlačte tlačidlo **OK**. Ak všetko prebehne tak, ako má, zobrazí sa kontextové hlásenie a internetové pripojenie môžete začať používať. V opačnom prípade skontrolujte kabeláž alebo smerovač. Prípadne nastavte položku *DHCP* na možnosť *Vyp.* Potom pomocou tlačidiel **0 ~ 9** manuálne zadajte hodnoty IP adresy, brány a DNS servera. Po zadaní týchto hodnôt vyberte položku *NASTAVIŤ* a potom stlačením tlačidla **OK** uložte hodnoty a vykonajte kontrolu.

### **7.5.2 (RSS kanály)**

Táto ponuka vám umožňuje vybrať si prepojenie spravodajského kanálu RSS, aby ste získali možnosť čítať si najnovšie správy z rôznych zdrojov.

Pomocou tlačidiel ▲▼ označte zvolené prepojenie a potvrďte ho stlačením tlačidla **OK**. Vyberte položku, ktorú si chcete prečítať. Stlačením tlačidla i opustíte obrazovku. Taktiež môžete vymazať, pridať alebo upraviť RSS kanál podľa vlastného výberu. Stlačením **ZELENÉHO** tlačidla *Pridať RSS kanál* otvorte klávesnicu. Na vstup použite tlačidlá  $\blacktriangle \blacktriangledown \blacktriangleleft \blacktriangleright$ . Ak potrebujete použiť špeciálne symboly,

stlačte tlačidlo **P+/P‑**. Ak chcete uložiť vytvorené prepojenie RSS, vyberte na konci položku *Uložiť* a stlačte tlačidlo **OK**.

### **7.5.3 Počasie**

Táto ponuka vám umožňuje sledovať počasie vo vašom regióne. Pomocou tlačidiel ▲▼ označte položku *Počasie* v ponuke *Sieť*. Ak máte správne internetové pripojenie, na obrazovke sa zobrazí stránka počasia s podrobnosťami. Pomocou **ŽLTÉHO** tlačidla *Zoznam miest* otvorte výberový zoznam s hlavnými mestami.

Pomocou tlačidiel ▲▼ označte hlavné mesto vo vašej blízkosti a potvrďte ho stlačením tlačidla **OK**. Mesto môžete zadať aj manuálne. Stlačením **ZELENÉHO** tlačidla *Zmeniť mesto* otvorte klávesnicu. Na vstup použite tlačidlá pq t u. Ak potrebujete použiť špeciálne symboly, stlačte tlačidlo **P+/P‑**. Ak chcete uložiť názov, vyberte na konci položku *Uložiť* a stlačte tlačidlo **OK**.

# **7.6 Aktualizácia cez USB**

Táto funkcia vám umožňuje aktualizovať softvér prijímača prostredníctvom USB portu. Keď je pre prijímač k dispozícii nový softvér, môžete ho prevziať z našej webovej stránky www.thomsonstb.net Umiestnite súbor softvéru (nezazipovaný) do koreňového adresára vášho úložného zariadenia USB (pevný disk, pamäťová karta atď.) a toto zariadenie pripojte k portu USB prijímača. Najskôr sa zobrazí hlásenie, ktoré informuje o tom, že sa našlo USB zariadenie. O chvíľu neskôr sa na obrazovke zobrazí hlásenie so správou *Dostupný nový softvér*. Výberom možnosti **OK** spustite sťahovanie a okamžite vykonajte aktualizáciu. Keď bude zariadenie pripravené, automaticky sa reštartuje.

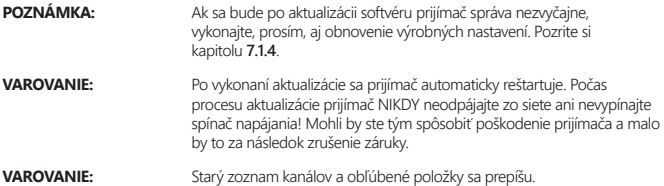

# **8.0 RIEŠENIE PROBLÉMOV**

Môže existovať mnoho príčin abnormálneho správania prijímača. Prijímač skontrolujte podľa doleuvedených postupov. Ak po kontrole prijímač riadne nefunguje, obráťte sa na predajcu alebo miestnu linku technickej podpory prípadne zašlite e‑mail na oddelenie technickej podpory na stránke www.thomsonstb.net. Prijímač sa NEPOKÚŠAJTE otvoriť alebo rozoberať. Môže to spôsobiť nebezpečnú situáciu a malo by to za následok zrušenie záruky.

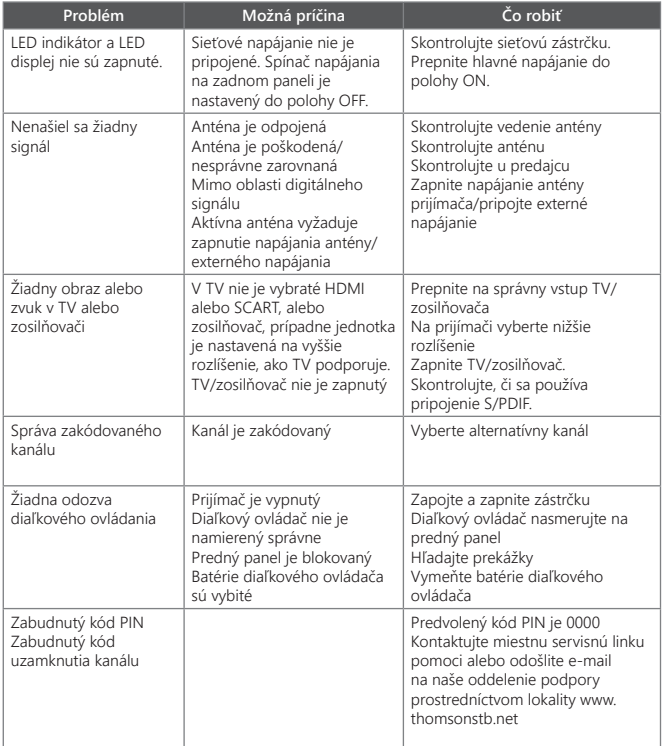

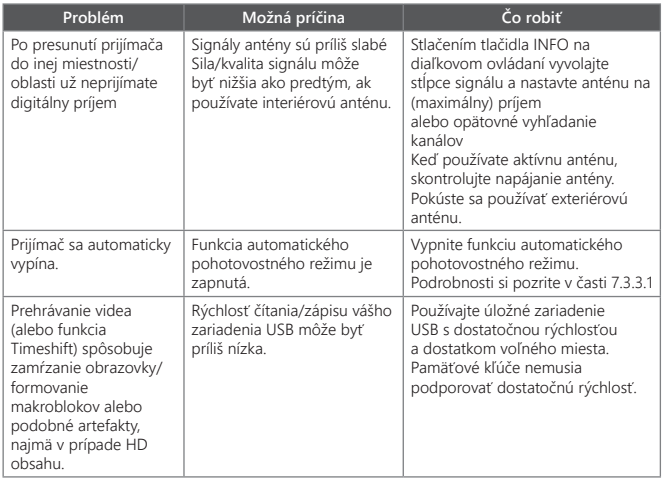

# **9.0 TECHNICKÉ ÚDAJE**

**Tuner**<br>Vstupný konektor Vstupný frekvenčný rozsah:

Úroveň vstupného signálu:<br>Výkon antény:

**Demodulátor**

normálne a rozšírené

# **Video dekodér**

Dekódovanie a video výstup: PAL<br>Pomer strán: Palitik (d. 169 Pomer strán:<br>Konverzia:

#### **Zvukový dekodér**

Vzorkovacia frekvencia:<br>Režim zvuku:

IEC60169-2, female, 75 Ohm nominálnej<br>VHF: 174 ~ 230 MHz UHF: 474 ~ 786 MHz<br>DVB-T2: -70 dBm až -25 dBm 5 V DC, max. 50 mA, protiskratová ochrana

OSPK, 16/64/256 OAM DVB‑T2 (EN 302 755) Režim prenosu:

Intervaly Guard DVB‑T2 = 1/128, 1/32, 1/16, 19/256, 1/8, 19/128, 1/4

576i, 576p, 720p, 1080i, 1080p Letterbox, Pan & Scan, Letterbox a kombinovaný

Podpora zvuku: MPEG-4 Profile Level 4 Dolby Digital Plus\*/AC3+/PCM MPEG MusiCam Layer II<br>32, 44.1, 48 KHz Stereo, Mono

\* Dolby Digital Plus, Dolby Digital a symbol dvojitého D sú registrované ochranné známky spoločnosti Dolby Laboratories.

**Multimédiá** Audio prehrávanie:<br>Zobrazovanie obrázkov: MP3, FLAC, OGG\*<br>MP3, PC+ Zobrazovanie obrázkov:

MPEG, MKV, MPEG-4\*

\* Prehrávanie súborov sa nedá zaručiť, a to aj napriek tomu, že sú v zozname uvedené prípony, pretože to závisí od kodeku, prenosovej rýchlosti dát a použitého rozlíšenia (podporujú sa všetky formáty kodekov MPEG).

#### **Konektory**

ANT IN ‑ IEC samyčí RJ‑45 Ethernet S/PDIF (koaxiál) TV SCART (CVBS, Audio Ľ a P) HDMI Spínač napájania Port USB 2.0: podporuje 5 V/500 mA (max.)

# **Všeobecné údaje**

Napájanie: 100 - 240 V AC 50/60 Hz,<br>Spotreba energie: 100 · 240 V (typ.), 12 W (max) Spotreba energie v pohotovostnom režime:

Prevádzková teplota:<br>
Teplota uskladnenia:<br>
Teplota uskladnenia:<br>  $-10 \degree C \sim +50 \degree C$ Rozsah prevádzkovej vlhkosti: 10~85%, RH, bez kondenzácie z kondenzácie z kondenzácie z kondenzácie z kondenzácie z<br>Bez kondenzácie z kondenzácie z kondenzácie z kondenzácie z kondenzácie z kondenzácie z kondenzácie z kond Rozmery (Š x H x V) v mm: 169 x 102 x 41 Čistá hmotnosť<sup>.</sup>

# max.  $1.0 W$ <br> $0 °C \sim +40 °C$ Teplota uskladnenia: ‑10 °C ~ +50° C

7 W (typ.), 12 W (max)

#### **Konektory**

ANT IN ‑ IEC samyčí RJ‑45 Ethernet S/PDIF (koaxiál) TV SCART (CVBS, Audio Ľ a P) HDMI Spínač napájania Port USB 2.0: podporuje 5 V/500 mA (max.)

# **Všeobecné údaje**

Napájanie:  $AC 100 - 240 V ~ 50/60 Hz$ <br>Spotreba energie:  $7 W (typ.)$ , 12 W (max) Spotreba energie v pohotovostnom režime: max. 1.0 W<br>Prevádzková teplota: 0 °C ~ +40 °C Prevádzková teplota:  $0^{\circ}\text{C} \sim +40^{\circ}\text{C}$ <br>Teplota uskladnenia:  $-10^{\circ}\text{C} \sim +50^{\circ}\text{C}$ Teplota uskladnenia: ‑10 °C ~ +50° C Rozsah prevádzkovej vlhkosti: Rozmery (Š x H x V) v mm: 169 x 102 x 41 Čistá hmotnosť v kg: 0.36

7 W (typ.), 12 W (max)

**SK UNI** 17 Apr 2018 12:27

IK UNIT Ant 2018 12:27

# **THOMSON**

# **Záručný List Na Výrobok**

**Číslo modelu: Výrobné číslo:**

#### **Dátum predaja: Pečiatka a podpis predajcu:**

## **Záručné podmienky**

#### **1. Záručná lehota**

Na tento výrobok poskytuje firma STRONG záruku na obdobie 24 mesiacov od dátumu zakúpenia výrobku spotrebiteľom. Obdobie záruky sa predlžuje o čas, počas ktorého bol výrobok v záručnej oprave alebo nemohol byť v čase trvania záruky používaný, ak charakter poruchy bránil jeho použitiu. Záruka sa vzťahuje iba na poruchy spôsobené chybou výroby alebo chybou materiálu!

#### **2. Záručný list**

Bezplatný záručný servis sa poskytuje iba v prípade predloženia dokladu o zakúpení výrobku (účtenky) a správne vyplneného záručného listu - musí obsahovať výrobné číslo, dátum predaja a pečiatku predajne (montážnej firmy). Na kópie a nesprávne vyplnené záručné listy nebude braný zreteľ!

#### **3. Opravy v záručnej a pozáručnej lehote**

Záručný servis je možné uplatňovať v predajni, kde bol výrobok zakúpený alebo v montážnej firme, ktorá uskutočnila inštaláciu.

#### **4. Rozsah platnosti záruky**

Záruka je neplatná, ak je chyba či porucha spôsobená mechanickým poškodením (vrátane poškodenia v priebehu prepravy), nesprávnym používaním, nepozornosťou, neodvratnou udalosťou (živelná pohroma), ak bol výrobok pripojený na iné napájacie napätie, než je uvedené v jeho technickej špecifikácii, a tiež v prípade úprav alebo opráv vykonaných mimo servisu firmy STRONG. Záruka nemôže byť tiež uplatnená v prípade, ak spotrebiteľ vyžaduje modifikácie alebo adaptácie na rozšírenie funkcií výrobku (alebo systému zostaveného z niekoľkych komponentov) oproti štandardnému vyhotoveniu výrobcu.

## **Zápis záručných opráv**

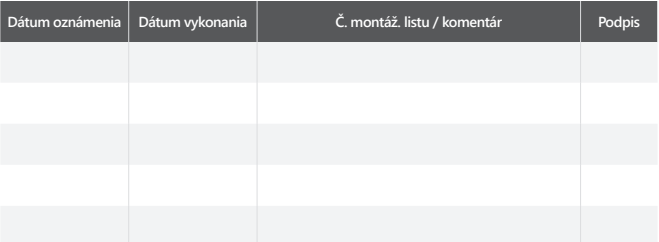